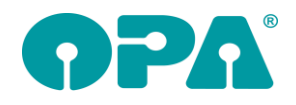

# **1 MwSt. Umstellung zum 01.07.2020**

## *1.1 Voreinstellungen*

#### *1.1.1 MwSt*

Die Vorgabe der MwSt. wurde auf ein flexibles System umgestellt. Es gibt keine Eingabe für feste MwSt.-Sätze mehr. Vielmehr wird die MwSt. abhängig von einem Datum eingegeben. Sie können die Vorgaben in der Lasche Stamm/MwSt. bearbeiten ansehen. Alle Module in denen die MwSt. eine Rolle spielt wurden auf das neue System umgestellt. So können wir für die Zukunft sicherstellen, dass wir nicht immer wieder alle Einstellungen ändern müssen. Wird zum Beispiel die auf 16% verringerte MwSt. noch bis zum 31.06.2021 fortgeführt, genügt es das Datum in diesen Voreinstellungen zu ändern. Entsprechendes gilt, wenn die MwSt. ab dem 01.01.201 z.Bsp. auf 22% angehoben werden würde.

# *1.2 Systemverträge und Ratenzahlung*

In der Lasche Stamm der Voreinstellungen können Sie unter MwSt. bearbeiten eine prozentuale Verringerung des Bruttobetrages von Buchungen in das Lastschriftmodul vorgeben. Eine genaue Erklärung dazu finden Sie in dem Dialog selbst.

## *1.3 Sofortrabatt*

Wenn Sie den Bruttopreis im Grundmodul von 19% auf 16% MwSt. verringern wollen, können Sie dies tun, indem sie in Feld46 (Sonstiges Ferne) <F3> drücken. Die Vorgaben zu dieser Option finden Sie in der Lasche Stamm links unten ("MwSt 2020/2021"). Dieser Button wird in 2021 erhalten bleiben und Sie können ihn dann für einen von Ihnen vorgegebenen Rabatt nutzen.

In diesem Dialog können Sie dann auch den Schalter "Rabatt bei <K> automatisch eintragen" aktivieren. Ist der Schalter aktiviert wird, wenn Sie einen neuen Kauf mit <K> speichern der Rabatt automatisch abgezogen. Er wird nicht abgezogen, wenn Sie bereits manuell mit <F3> in Feld46 den Rabatt eingetragen haben.

# **2 Grundmodul**

# *2.1 Aufruf des Umstellungstools*

Beim Start des Grundmoduls wird einmalig ein Tool zur Umstellung der MwSt. aufgerufen. Siehe separate Doku. Nach dem Umstellungsprogramm muss das Grundmodul neu gestartet werden.

# *2.2 Sofortrabatt*

Sie können mit der Taste <F3> in Feld46 (Sonstiges Ferne) sofort einen Rabatt auf die eingegebenen Preise im Grundmodul errechnen und eintragen lassen. Eine Verringerung des Bruttobetrages von 19% auf 16% entspricht einem Rabatt von 2.52%. Die gewünschte Prozentzahl und den gewünschten Text für den Rabatt können Sie in den Voreinstellungen Lasche Stamm/MwSt. 2020/2021 vorgeben, bzw. ändern.

In diesem Dialog können Sie dann auch den Schalter "Rabatt bei <K> automatisch eintragen" aktivieren. Ist der Schalter aktiviert wird, wenn Sie einen neuen Kauf mit <K> speichern der Rabatt automatisch abgezogen. Er wird nicht abgezogen, wenn Sie bereits manuell mit <F3> in Feld46 den Rabatt eingetragen haben.

### *2.3 Buchung der Ratenzahlungen*

Wenn Sie aus der Ratenzahlung Buchungen an das Lastschriftmodul übergeben, können Sie optional den Bruttopreis um einen vorgegebenen Prozentsatz verringern. Eine Verringerung des Bruttobetrages von 19% auf 16% entspricht einem Rabatt von 2.52%. Informationen und Vorgaben zu diesem Thema finden Sie in dem Dialog in den Voreinstellungen. Lasche Stamm/MwSt bearbeiten.

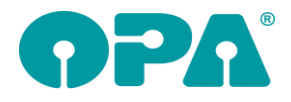

# *2.4 Kombibogen*

Für den Druck des Kombibogens können Sie nun in den Voreinstellungen/Formulare4 Formulare mit Unterschrift und Formulare mit Duplikaten in den Sondervorgaben für den Kombibogendruck bis zu 10 Formulare bearbeiten.

## *2.5 Rabatteingabe*

Wenn Sie in den Voreinstellungen festgelegt haben, dass bei dem Verkauf einer Fassung automatisch der Etuipreis hinzugerechnet und dann als Rabatt wieder abgezogen wird gab es ein Problem, wenn Sie dann noch zusätzlich im Feld Sonstige einen weiteren Rabatt über den Zusatzdialog (<F11>) eingegeben haben. Der Rabatt des Etuis wurde durch den Rabatt im Zusatzfeld überschrieben. Jetzt wird, wenn Sie in das Zusatzfeld springen erkannt, ob bereits ein Rabatt eingetragen ist. Dieser kann dann über einen Dialog in das Zusatzfenster übernommen werden.

### *2.6 Namenssuche*

Wenn Sie in den Voreinstellungen in der Lasche Schalter12 den Schalter "" aktivieren sehen Sie, wenn Sie im grundmodulüber <N> einen Kunden nach Namen suchen das Datum der letzten KL Abgabe. Bitte beachten Sie, dass die Suche dadurch merklich verzögert wird.

## *2.7 Anzahlungsliste*

Wenn Sie im Feld Status (Feld25) eine Anzahlungsliste pflegen können Sie nun zu den einzelnen Anzahlungen einen MwSt.-Satz hinterlegen. Die MwSt. wird automatisch, basierend auf dem eingegebenen Datum gesetzt, kann aber von Ihrer Seite aus noch verändert werden.

# **3 Kontaktlinse**

### *3.1 Aufruf des Umstellungstools*

Beim Start des KL-Moduls als Standalone wird einmalig ein Tool zur Umstellung der MwSt. aufgerufen. Siehe separate Doku. Wird das KL-Modul über das Grundmodul gestartet wurde das Umstellungsprogramm ja bereits durchlaufen. Nach dem Umstellungsprogramm muss das Kl-Modul neu gestartet werden.

### *3.2 Abwicklung der Systemverträge*

Wenn Sie im Modul der Systemverträge bei der Abwicklung sofort eine Rechnung drucken werden nun Lieferdatum und Druckdatum auf das Rechnungsdatum (also das Datum des Drucks) gesetzt. Somit passt der MwSt.-Satz beim Druck.

# *3.3 Buchung der Systemverträge*

Wenn Sie aus dem Systemverträgen Buchungen an das Lastschriftmodul übergeben, können Sie optional den Bruttopreis um einen vorgegebenen Prozentsatz verringern. Eine Verringerung des Bruttobetrages von 19% auf 16% entspricht einem Rabatt von 2.52%. Informationen und Vorgaben zu diesem Thema finden Sie in dem Dialog in den Voreinstellungen. Lasche Stamm/MwSt bearbeiten.

# *3.4 Rechnungsdruck*

Die in der Rechnung enthaltene MwSt. basiert nun auf dem Leistungsdatum/Liederdatum der Rechnung. Wenn Sie eine Rechnung drucken, ohne eine Lieferdatum eingegeben zu haben wird das Lieferdatum auf das Rechnungsdatum gesetzt.

Der MwSt. Satz der Rechnung wird automatisch an das Tagesdatum angepasst. Er wird also entsprechend der Vorgaben aus den Voreinstellungen (Lasche Stamm/MwSt. bearbeite) ermittelt. Wenn Sie das Lieferdatum einer Rechnung manuell ändern indem Sie ein anderes Datum eingeben erhalten Sie einen Dialog in dem Sie die gewünschte MwSt. vorgeben können. Der Dialog erscheint nur, wenn die tagesaktuelle MwSt. nicht der MwSt. des Lieferdatums entspricht. Sie erstellen z. Bsp. eine Rechnung am 02.07.2020 (16%) und setzen das Lieferdatum auf 30.06.2020 (19%). Sie können den Mwst. Satz auch manuell umschalten indem Sie mit der linken Maustaste auf das Beschriftungsfeld der MwSt.im Kassenblatt klicken.

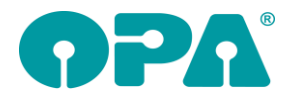

## *3.5 Rechnungsstatus*

In dem Dialog des Rechnungsstatus wird die für die jeweilige Rechnung gültige MwSt. mit angezeigt.

## *3.6 Sammelrechnung aus Systemverträgen*

Wenn Sie eine Sammelrechung der bezahlten Systemverträge ausdrucken wollen, wird nun den einzelnen Buchungen eine datumsgenaue MwSt. zugeordnet. Die Bruttobeträge und die darin enthaltenen MwSt. werden separat ausgewiesen. Bei der Übergabe der Liste an das Kassenblatt werden diese Sätze als Information in die beiden Felder von Block2 geschrieben. Der sonst übliche Text für die MwSt. wird durch "s.o." ersetzt. (s.o.=siehe oben). Wir sind uns bewusst, dass dies kein perfekter Weg ist. Aber, da die Formulare für die Kontaktlinse nur eine MwSt. vorsehen müssten wir bei allen Anwendern ein Zweites MwSt. Feld manuell in die Formulare einfügen. Dies ist nicht leistbar.

## *3.7 Sammelrechnung*

Wenn Sie eine Sammelrechung drucken, werden nun die einzelnen Einträge in der Liste mit der jeweiligen MwSt. der Rechnung versehen. Die Summenzeile ist getrennt nach 19% und 16%. Diese Änderung gilt nur für den Typ2 der Sammelrechung. Der veraltete Typ1 sollte nicht mehr genutzt werden.

# *3.8 Berechnung im KL-Lager*

Im KL Lager findet keine Kalkulation, die die MwSt. betrifft statt. Der VK, den Sie eingeben, beinhaltet bereits die MwSt.

### *3.9 BE-Rechnung*

Wenn Sie eine vorhandene BE-Rechnung aufrufen wird der Button zur Eingabe einer geänderten Rechnungsanschrift nun nicht mehr inaktiv geschaltet.

# **4 Fassungslager/Handelswarenlager**

## *4.1 Berechnung*

Bei der Kalkulation der Fassungen/Artikel wird die MwSt nicht berücksichtigt. Der Wert des Verkaufspreises wird aus den Kalkulationstabellen genommen. Insofern wirkt sich die Umstellung der MwSt. nur auf den Roherlös aus. Wenn Sie in dem nächsten halben Jahr also Ihre Lagerartikel mit 16% MwSt. kalkulieren wollen, müssen Sie die Kalkulationstabellen ändern.

# **5 Statistik**

### *5.1 Berechnung der Nettopreise*

Die Auswertungen, die die Verkaufspreise netto anzeigen wurden an die veränderte Liste aus den Voreinstellungen angepasst. (Lasche Stamm/MwSt bearbeiten). Im aktuellen Stand der Vorgaben werden also im Zeitraum 01.07.2020 bis 31.12.2020 16% aus dem Verkaufspreis herausgerechnet. In den Zeiträumen davor und danach 19%, bzw. die zu dem Zeitpunkt geltende MwSt. Dies gilt auch für den Tagesabschluss.

Die OPA2-Statistik wurde auch angepasst

# **6 OPA Smart**

#### *6.1 MwSt.*

OPA-Smart wurde auf das neue System der MwSt, umgestellt

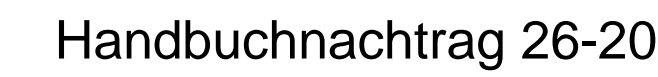

# **7 Kalender**

### *7.1 Schnelleingabe Arbeitszeiten*

Mit dem neuen Menüpunkt PP-Schnell können Sie schnell die Arbeitszeiten eines Mitarbeiters für einen Tag ändern ohne die Personalplanung aufzurufen. Weiterhin wurden in dem Dialog, in dem Sie die Zeiten eingeben ein paar Buttons eingebaut, die Ihnen die Eingabe erleichtern.

### *7.2 Mitarbeiter sperren*

In den Vorgaben des Kalenders können Sie nun in der Lasche "Raum/Mitarbeiter" mit dem Button "Mitarbeiter sperren" einzelne Mitarbeiter sperren. Diese Mitarbeiter werden dann, wenn Sie einen neuen Termin anlegen nicht mehr zur Auswahl in der Beraterliste angezeigt. Über den Schalter "Eingabefeld 'Termin bei' sperren. Es ist nur noch die Auswahl über die Liste bei <F3> möglich" können Sie festlegen, das eine Eingabe in dem Feld ,Termin bei' nicht mehr per Eingabe möglich ist.

# **8 Abrechnungsbildschirm**

## *8.1 Druck von Rechnungen und Gutschriften*

Für die Ermittlung des gültigen Mehrwertsteuersatzes wurde bisher das Rechnungsdatum verwendet. Zukünftig wird hierfür das Leistungsdatum (=Abgabedatum) verwendet. Wenn im Grundmodul noch kein Abgabedatum im Auftragsstatus hinterlegt ist, wird beim Rechnungsdruck das Tagesdatum vorgeschlagen. Ändern Sie dieses bei Bedarf.

## *8.2 Kostenvoranschläge, Auftragsbestätigungen*

Gleiches gilt für Auftragsbestätigungen und Kostenvoranschläge. Da in diesem Fall aber zum Zeitpunkt des Drucks noch keine Leistung erbracht wurde, wird das beim Druck hinterlegte Abgabedatum nur für die Ermittlung des jeweiligen MwSt.-Satzes verwendet, aber nicht an das Grundmodul zum Speichern im Auftragsstatus verwendet.

### *8.3 Gutschriften*

Beim Druck der Gutschrift wird ja auf die gespeicherten Rechnungsdaten zugegriffen. Damit wird der für die Rechnung gespeicherte MwSt.-Satz auch für den Druck der Gutschrift verwendet.

# *8.4 Rechnungen inklusive Anzahlungen*

Um eventuell im Vorfeld geleistete Anzahlungen auf der Rechnung aufzuführen, haben wir, alternativ zu den bisherigen Feldern, die neuen Seriendruckfelder "Anzahlungszeile1" bis "Anzahlungszeile10" ergänzt. Je Zeile wird das Datum der Anzahlung sowie Bezahlart, Brutto-, MwSt.- und Netto-Betrag und der jeweilige MwSt.-Satz aufgeführt. Unsere Hotline hilft Ihnen bei der Justierung des Rechnungsformulars gerne weiter.

# **9 Büroorganisation**

### *9.1 Rechnungen erstellen*

Beim Druck der Rechnung in der Büroorganisation wurde der jeweilige MwSt.-Satz anhand des Rechnungsdatums ermittelt. Zukünftig wird hierfür das Lieferdatum verwendet. Das Lieferdatum muss also nun zwingend eingegeben werden.

Ändert man, nachdem man Positionen eingegeben hat, das Lieferdatum so, dass ein anderer MwSt.- Satz wirksam wird, kann man mit dem Button "MwSt, aktualisieren" die MwSt.-Sätze, sowie die Brutto-Beträge aktualisieren. Diese Aktualisierungen werden aber auch spätestens mit dem Druck der Rechnung vorgenommen.

#### *9.1.1 Rechnungen gutschreiben*

Schreiben Sie eine Rechnung komplett gut, werden die MwSt.-Sätze der gespeicherten Rechnung verwendet.

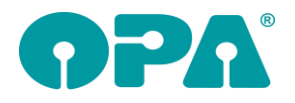

Zusätzlich können Sie ja auch noch eine Teilgutschrift erstellen. Hierfür können Sie nun das Lieferdatum erfassen. Wie beim Rechnungsdruck wählen Sie anschließend bei Bedarf den Button "MwSt. aktualisieren", um die in den MwSt.-Feldern verwendeten MwSt.-Sätze zu aktualisieren und die Bruttobeträge neu zu berechnen.

# **10 Krankenkassenabrechnung**

### *10.1Rechnungsdruck*

Da es bei der Krankenkassenabrechnung nicht das eine Leistungsdatum gibt, wird weiterhin für die Ermittlung des jeweiligen MwSt.-Satzes das Rechnungsdatum (= Tagesdatum) verwendet. Rechnen Sie deshalb unbedingt bis Ende Juni bis dahin abgegebene Aufträge über die Krankenkassenabrechnung ab.

# **11 Ladenkasse**

#### *11.1Warengruppen*

#### *11.1.1 Mehrwertsteuer*

Das Mehrwertsteuer-Umstellungs-Tool ändert intern die den Warengruppen zugewiesenen MwSt.- Sätze von den bisher erfassten Zahlen in die Kategorien "voll", "halb" und "null". Die jeweils gültigen Werte werden dann, abhängig vom Tagesdatum den Voreinstellungen entnommen.

#### *11.1.2 Fibunummern*

Nutzen Sie die Datev-Schnittstelle so können Sie in der Ladenkasse den Warengruppen die jeweiligen Fibunummern zuordnen. Da Ihre Buchhaltung aufgrund der geänderten Mehrwertsteuersätze auch andere Buchungskonten verwenden wird, können Sie im Mehrwertsteuer-Umstellungs-Tool die Fibunummern für den Zeitraum 01.07.2020 bis 31.12.2020 hinterlegen.

Da auch nach dem 01.07.2020 die alten Fibunummern ggf. noch parallel zu den neuen verwendet werden müssen (je nach Leistungsdatum bei Aufträgen), bleiben die alten Fibunummern erhalten. Auf diese wird dann auch ab dem 01.01.2020 wieder zugegriffen.

Sie können deshalb in der Ladenkasse im Menüpunkt "Warengruppen" zwei Fibunummern je Warengruppe verwalten.

#### *11.2Buchungen*

#### *11.2.1 Standardbuchungen*

Geben Sie eine Warengruppe und dann direkt den Betrag ein, so wird als Leistungsdatum das Tagesdatum verwendet. Auf dem Kassenbon steht dann die jeweils gültige Mehrwertsteuer.

#### *11.2.2 Aufträge (Brille, Kontaktlinse, Hörgeräte)*

Bei Aufträgen ist es möglich, dass das Leistungsdatum ein einem anderen Mehrwertsteuer-Zeitraum liegt als die Bezahlung in der Ladenkasse. In diesem Fall gilt die Mehrwertsteuer zum Zeitpunkt des Leistungsdatums. Auf dem Kassenbon kann somit zum Beispiel am 01.07.2020 ggf. 19% MwSt. stehen.

Ähnliches gilt bei Anzahlungen:

Wenn die Anzahlung in ein einem anderen Mehrwertsteuer-Zeitraum getätigt wurde, als das spätere Leistungsdatum, gilt für die Anzahlung das Zahldatum der Anzahlung als Leistungsdatum. Handelt es sich um eine Teilzahlung, ist also zum Zeitpunkt der Zahlung bereits ein Leistungsdatum vorhanden, gilt für die Teilzahlung das Leistungsdatum des Auftrags.

#### *11.3Warenrücknahmen*

Warenrücknahmen können ja Artikel umfassen, die außerhalb des aktuellen Mehrwertsteuer-Zeitraum verkauft wurden. Sie können deshalb beim Erfassen der Warenrücknahme die zum Zeitpunkt des Verkaufs gültige Mehrwertsteuer aus einer Liste auswählen.

# *11.4Gutscheine*

#### *11.4.1 Einzweckgutschein*

Bei Einzweckgutscheinen wird die Mehrwertsteuer ja bereits beim Verkauf des Gutscheins berechnet. Bei Einlösen eines Gutscheins wird bereits die im Gutscheinbetrag enthaltene Mehrwertsteuer auf dem Kassenbon extra aufgeführt. Wird ein Gutschein in einem anderen Mehrwertsteuer-Zeitraum eingelöst, so wird dafür die bei Verkauf gültige Mehrwertsteuer verwendet. Dies gilt auch für Gutscheinrücknahmen.

## *11.5Tagesabschluss*

Da an einem Tag ggf. sowohl die alten als auch die neuen MwSt.-Sätze gebucht wurden, siehe oben, werden die Warengruppen-Erlöse nun auch getrennt nach den verwendeten MwSt.-Sätzen aufgeführt. Gleiches gilt für die Ausgaben.

#### *11.6Monatsabschluss/Kassenbuch/Jahresabschluss*

Da im jeweiligen Monat/Jahr ggf. sowohl die alten als auch die neuen MwSt.-Sätze gebucht wurden, siehe oben, werden die Warengruppen-Erlöse nun auch getrennt nach den verwendeten MwSt.- Sätzen aufgeführt. Gleiches gilt für die Ausgaben.

Auf der Umsatzsteuerauswertung des Kassenbuchs werden die Warengruppen und Ausgaben ebenfalls nach MwSt. getrennt aufgeführt. Zur besseren Unterscheidung wird hinter den Warengruppenbezeichnungen auch der verwendete Mehrwertsteuersatz geschrieben.

# **12 Datev-Schnittstelle**

*12.1Voreinstellungen*

#### *12.1.1 Kontonummern für Ausgangsrechnungen und Ladenkasse vergeben*

Für die Ausgangsrechnungen können nun für Rechnungen, deren Leistungsdatum zwischen dem 01.07.2020 und dem 31.12.2020 liegt, eigene Fibunummern für den vollen und halben Mehrwertsteuersatz hinterlegt werden. Da die alten auch nach dem 01.07.2020 noch parallel und spätestens wieder ab dem 01.01.2021 benötigt werden, bleiben die alten Fibunummern erhalten. Diese Nummern können Sie im Mehrwertsteuer-Umstellungs-Tool erfassen. Bei Bedarf können Sie diese später dann auch direkt in den Voreinstellungen der Datev-Schnittstelle ändern. Für die Gutscheine (Einzweck/Mehrzweck) sowie für die Anzahlungen gibt es ebenfalls neue Eingabefelder für Juli bis Dezember 2020.

#### *12.1.2 Festlegen der Automatikkonten*

Für die neuen Fibunummern können Sie festlegen, ob diese in Ihrer Buchhaltung als Automatikkonten geführt werden. Ist dies nicht der Fall, können Sie den jeweiligen Steuerschlüssel hinterlegen. Hinter den Fibunummern, die zwischen Juli und Dezember 2020 gelten, steht zur besseren Unterscheidung der Text "verringert".

Die Einstellung, ob ein Konto ein Automatikkonto ist, wird erst beim Export der Daten Ende des Monats benötigt. Sollten Ihnen also zum 01.07.2020 noch nicht alle Steuerschlüssel von Ihrer Buchhaltung vorliegen, so können Sie diese im Laufe des Monats noch nachtragen.

#### *12.1.3 Kostenstellen*

Hinter den Fibunummern, die zwischen Juli und Dezember 2020 gelten, steht zur besseren Unterscheidung der Text "verringert".

#### *12.2Datev-Liste*

Die jeweiligen Fibunummern werden beim Rechnungsdruck bzw. bei Tagesabschluss in der Ladenkasse aus den Datev-Voreinstellungen ausgelesen und in die Datenbank geschrieben. Sind in den Datev-Voreinstellungen nicht alle Felder gefüllt, so wird beim Rechnungsdruck oder Tagesabschluss ein Text als Platzhalter gespeichert. Erfassen Sie die fehlenden Fibunummern vor

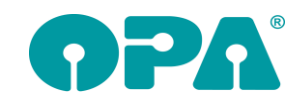

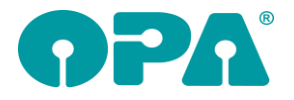

dem nächsten Datev-Export, so werden die Platzhalter-Texte automatisch durch die neu erfassten Fibunummern ersetzt.

# **13 OPA Akustik**

## *13.1 Mehrwert-Steuer-Umstellung*

Im Großen und Ganzen läuft die Umstellung der Mehrwertsteuer hauptsächlich im Hintergrund der Software ab.

Folgende Änderungen können Sie feststellen:

#### *13.1.1 Rechnungen in der Akustik*

Welche MwSt.-Sätze herangezogen werden hängt bei allen Rechnungen vom Leistungsdatum ab. Ist eine der Rechnungen in der Akustik noch nicht geschrieben, können Sie beliebig das Leistungsdatum ändern:

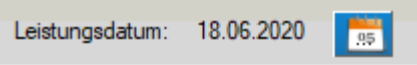

Nach dem Druck der Rechnung ist das Leistungsdatum dann fest zu dieser Rechnung hinterlegt. Rechnungen in der Akustik können Sie folgenden schreiben:

- Erste Hörgeräte-Rechnung und weitere Hörgeräte-Rechnung im Ablaufplan
- (Im Kostenvoranschlag) Erste Hörgeräte-Rechnung an die Kasse und Weitere im Ablaufplan
- Reparaturrechnung
- Freie Rechnung
- Rechnung an Fremd-Akustiker

MwSt.- Auswahlfelder und auch die MwSt.-Sätze in den Warengruppen richten sich immer nach dem Leistungsdatum.

#### *13.1.2 Hörgeräte-Lager*

Bereits im Lager gespeicherte Artikel behalten Ihre MwSt. Nur bei neu anzulegenden Artikeln wird der tagesaktuelle MwSt.-Satz herangezogen, außer Sie haben die Lager-MwSt.-Sätze bei der Umstellung festgesetzt.

#### *13.1.3 Versorgungsanzeige*

Die MwSt.-Sätze in der Versorgungsanzeige richten sich an folgendem Datum aus:

- Ist es vorhanden, dann das Versorgungsdatum
- Ist ersteres nicht vorhanden, dann das Anlegedatum der Versorgungsanzeige
- Ist auch das Anlegedatum nicht vorhanden, dann wird das Datum des Ablaufplans genommen

# **14 OPA PUSCH**

#### *14.1 Mehrwert-Steuer-Umstellung*

Im Großen und Ganzen läuft die Umstellung der Mehrwertsteuer hauptsächlich im Hintergrund der Software ab.

Folgende Änderungen können Sie feststellen:

#### *14.1.1 Pusch Lager, Artikel aufrufen und neue erfassen*

Bereits im Lager gespeicherte Artikel behalten Ihre MwSt. Nur bei neu anzulegenden Artikeln wird der tagesaktuelle MwSt.-Satz herangezogen, außer Sie haben die Lager-MwSt.-Sätze bei der Umstellung festgesetzt.